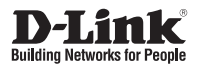

## **Краткое руководство по установке**

**Беспроводная точка доступа с поддержкой PoE**

**DAP-2330**

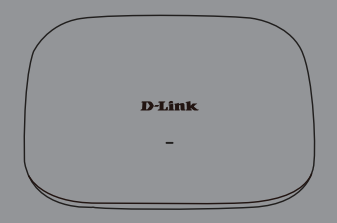

# **Краткое руководство по установке DAP-2330**

Данное руководство содержит основные инструкции по установке беспроводной точки доступа DAP-2330 в сети. Для получения дополнительной информации об использовании точки доступа, пожалуйста, обратитесь к руководству пользователя, находящемуся на входящем в комплект поставки компакт-диске, или к Web-сайту поддержки D-Link.

# **Системные требования**

Минимальные системные требования:

- Привод CD-ROM
- Порт Ethernet или установленный Ethernet-адаптер
- Internal Explorer 11.0, Safari 7.0, Firefox 28, Chrome 33 или более поздние версии данных Web-браузеров

# **1. Комплект поставки**

- Точка доступа DAP-2330
- Адаптер питания
- Кронштейны
- Ethernet-кабель
- Компакт-диск

Если что-либо из перечисленного отсутствует, обратитесь к поставщику.

использовании сочил доступа, покалуйста, обратитесь к руководству пользователя,<br>
находящемуся на входящем в комплект поставки компакт-диске, или к Web-сайту<br>
поддержки D-Link.<br>
2<br> **D-LINE D-LINE D-RINE D-RINE D-RINE D-RIN Примечание:** использование источника питания с напряжением, отличным от аналогичного параметра источника питания, входящего в комплект поставки точки доступа DAP-2330, приведет к повреждению устройства и аннулированию гарантии на данный продукт.

# **2. Обзор аппаратной части**

### **Индикатор**

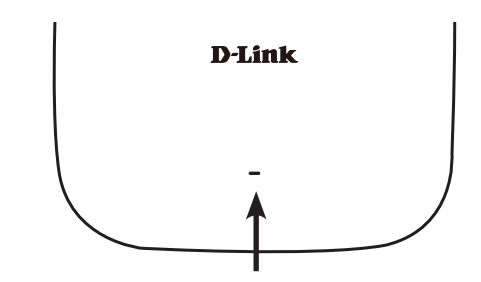

**Индикатор питания/состояния -** Двухцветный (красный/зеленый)

- Мигает красным цветом при загрузке или неисправности
- Горит зеленым цветом, когда устройство готово к работе или работает
- Горит красным цветом, когда произошла ошибка при загрузке
- Мигает зеленым цветом при передаче данных.

### **Интерфейсы**

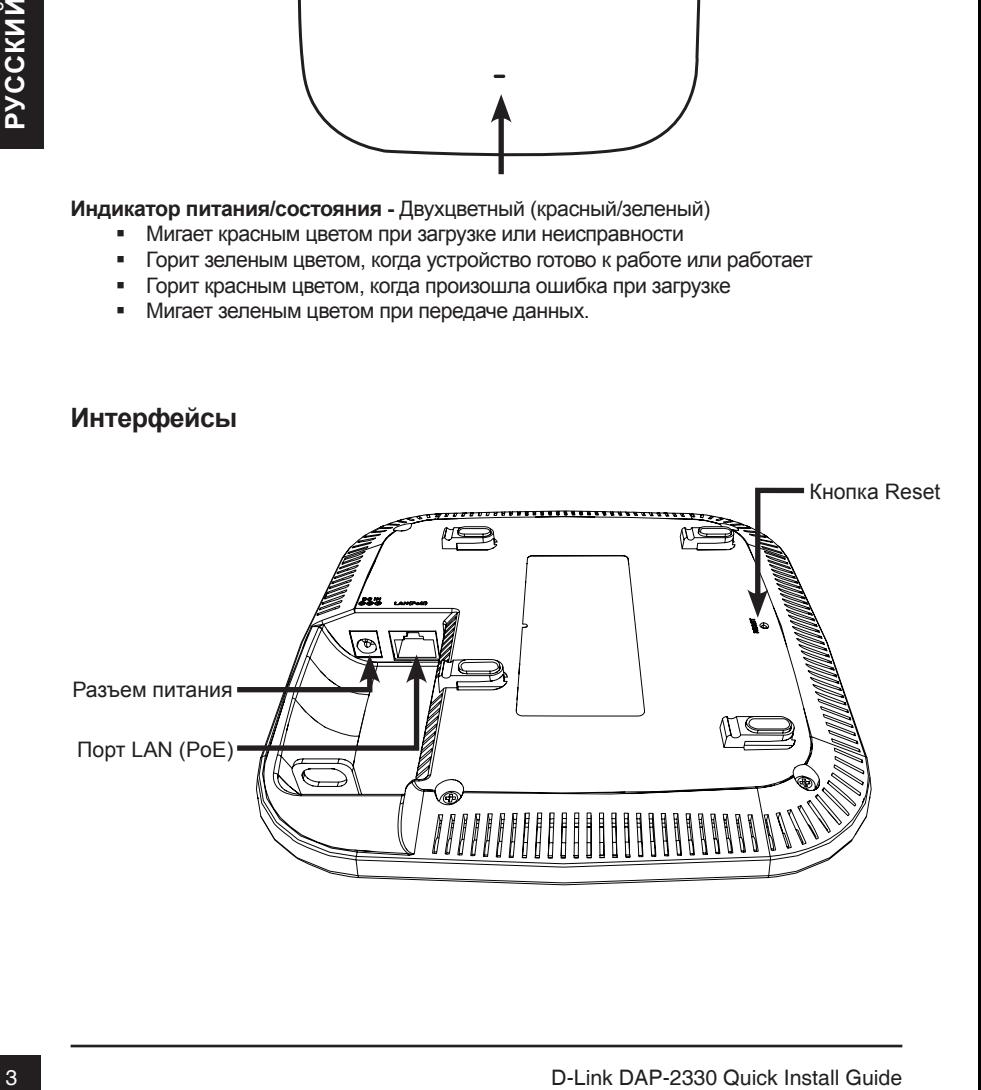

# **3. Установка**

### **Включите питание точки доступа**

Чтобы включить питание DAP-2330, можно использовать один из следующих способов:

- 1. Подключите входящий в комплект поставки адаптер питания. ИЛИ
- 2. Подключите Ethernet-кабель к порту LAN на DAP-2330 и к порту коммутатора с поддержкой PoE.

### **Настройте точку доступа**

Для настройки и управления DAP-2330 используйте один из следующих способов:

1. Подключите точку доступа к компьютеру с помощью прямого Ethernet-кабеля. Осуществляйте управление точкой доступа с компьютера.

 Убедитесь, что компьютер настроен со статическим IP-адресом в подсети 192.168.0.0/24.

 Запустите Web-браузер, наберите IP-адрес точки доступа по умолчанию (http://192.168.0.50) и нажмите Enter.

 Войдите в Web-интерфейс. По умолчанию информацией для авторизации является:

Имя пользователя: admin

Пароль: (Оставьте поле пароля пустым)

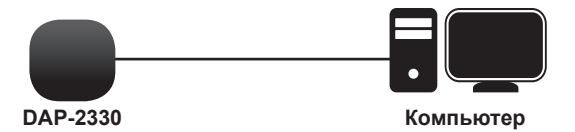

2. Подключите точку доступа и компьютер к одному коммутатору. Осуществляйте управление точкой доступа с компьютера.

 Введите в адресной строке браузера 192.168.0.50, что является IP-адресом точки доступа по умолчанию.

 Войдите в Web-интерфейс. По умолчанию информацией для авторизации является:

Имя пользователя: admin

Пароль: (Оставьте поле пароля пустым)

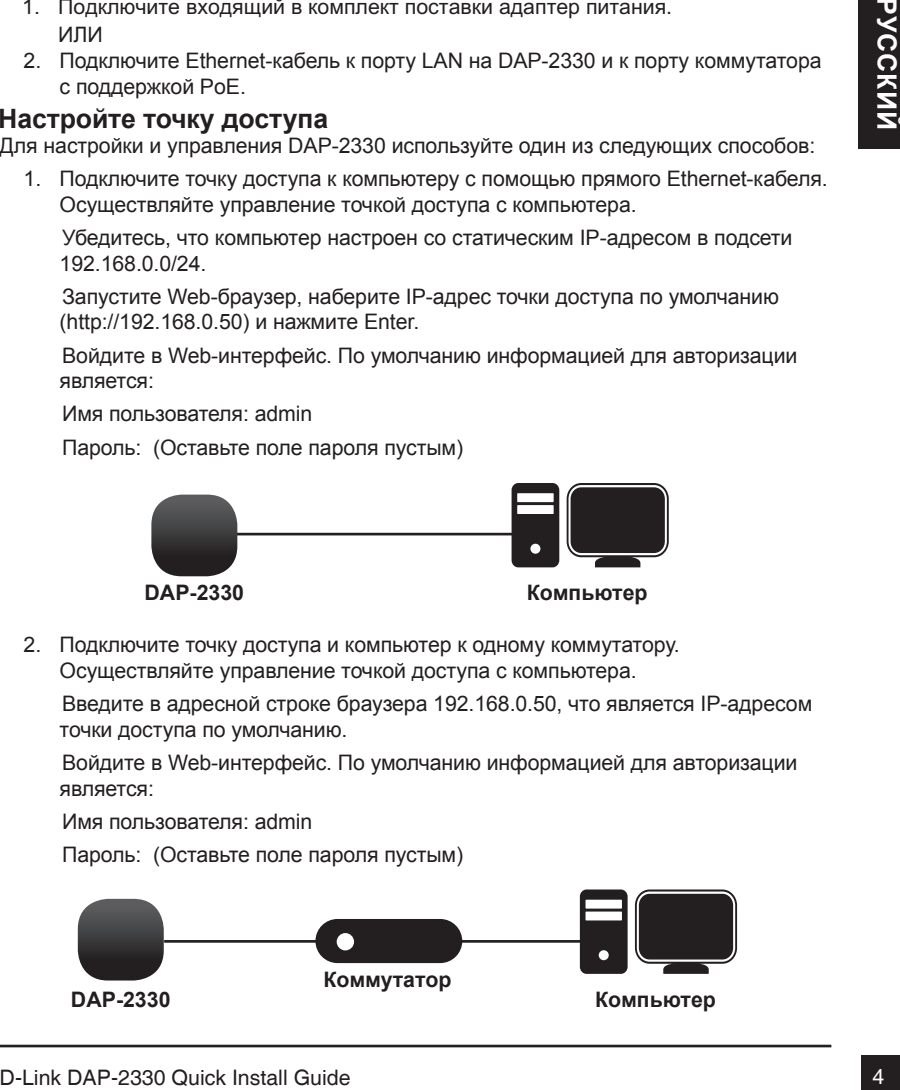

#### **Сплошная стена или потолок**

#### **Установка**

1. Поместите кронштейн на стену или потолок.

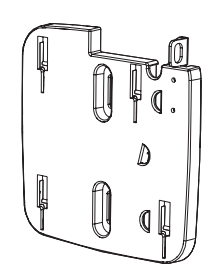

- 2. Разметьте точки, в которых будут вставлены винты. Снимите кронштейн.
- 3. Просверлите отверстия в размеченных 6. Прикрепите точку доступа к точках и вставьте пластмассовые анкеры.
	-

4. Используйте входящие в комплект поставки винты, чтобы прикрепить кронштейн к стене.

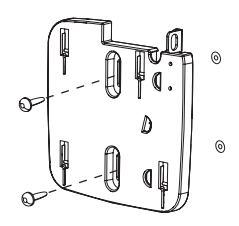

- 5. Подключите Ethernet-кабель к порту LAN на точке доступа.
- кронштейну.

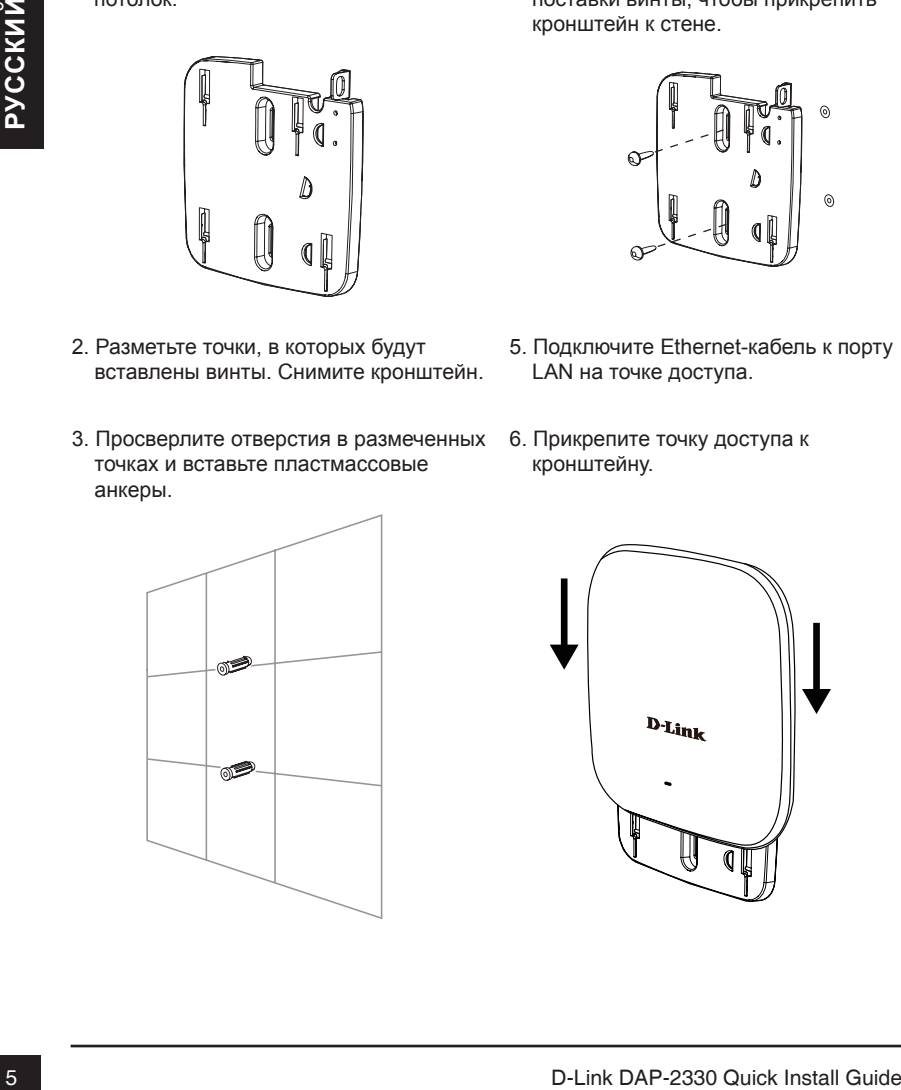

**Монтаж с потолочным креплением**

#### **Установка**

1. Зафиксируйте два потолочных крепления на перекладине. Убедитесь, что оба крепления расположены на одной линии.

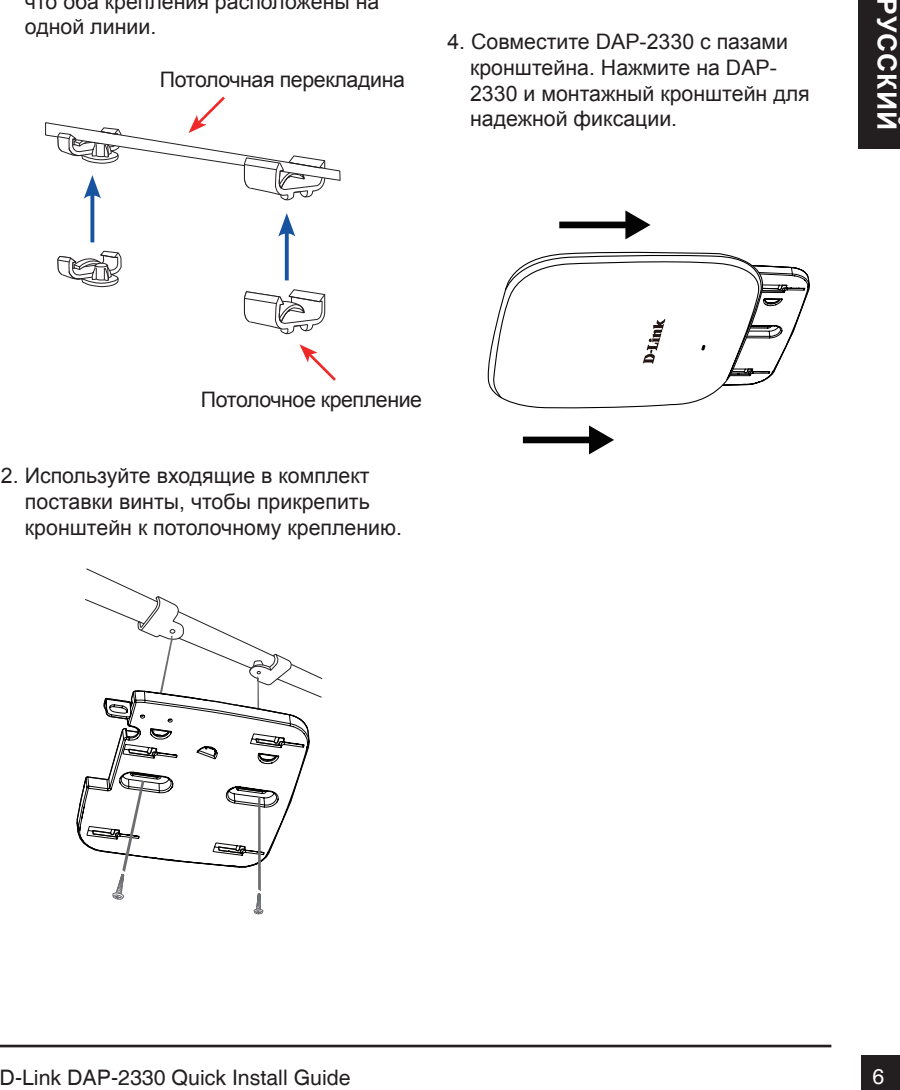

2. Используйте входящие в комплект поставки винты, чтобы прикрепить кронштейн к потолочному креплению.

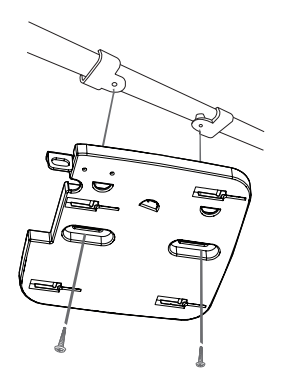

- 3. Подключите Ethernet-кабель к порту LAN на точке доступа.
- 4. Совместите DAP-2330 с пазами кронштейна. Нажмите на DAP-2330 и монтажный кронштейн для надежной фиксации.

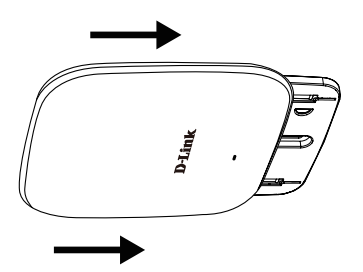

### ТЕХНИЧЕСКИЕ ХАРАКТЕРИСТИКИ

#### **Стандарты**

- IEEE 802.11n
- IEEE 802.11g
- IEEE 802.11b
- IEEE 802.3
- **IFFF 802.3u**
- IEEE 802.3ab
- IEEE 802.3af

#### **Сетевое управление**

- **EFEE 802.3d**<br>
 IEEE 802.30<br>
 IEEE 802.3d<br>
 IEEE 802.3d<br>
 IEEE 802.3d<br>
 IEEE 802.3d<br>
 IEEE 802.3d<br>
 IEEE 802.3d<br>
 Padovas: 10%-90% (без конденсата<br>
 Padovas: 10%-90% (без конденсата<br>
 Padovas: 10%-90% (без конде • Web-интерфейс (HTTP, Secure HTTP (HTTPS))
	- Central WiFi Manager
	- Поддержка SNMP (Private MIB)
	- Интерфейс командной строки (Telnet, Secure SSH Telnet)

#### **Безопасность**

- WPA™ Personal/Enterprise
- WPA2™ Personal/Enterprise
- 64/128-битное шифрование WEP™

#### **Диапазон частот**

• От 2,4 до 2,4835 ГГц

#### **Рабочее напряжение**

• 802.3af для PoE или 12 B/1A

#### **Индикаторы**

• Power/Status

#### **Температура**

- Рабочая: от 0˚C до 40˚C
- Хранения: от -20˚C до 65˚C

#### **Влажность**

- Рабочая: 10%~90% (без конденсата)
- Хранения: 5%~95% (без конденсата)

#### **Сертификаты**

- FCC Class B
- CE
- UL
- IC
- Wi-Fi

#### **Размеры**

- Длина: 170 мм
- Ширина: 170 мм
- Высота: 28 мм

### ПРАВИЛА И УСЛОВИЯ БЕЗОПАСНОЙ ЭКСПЛУАТАЦИИ

Внимательно прочитайте данный раздел перед установкой и подключением устройства. Убедитесь, что устройство, адаптер питания и кабели не имеют механических повреждений. Устройство должно быть использовано только по назначению, в соответствии с кратким руководством по установке.

Устройство предназначено для эксплуатации в сухом, чистом, не запыленном и хорошо проветриваемом помещении с нормальной влажностью, в стороне от мощных источников тепла. Не используйте его на улице и в местах с повышенной влажностью. Не размещайте на устройстве посторонние предметы. Вентиляционные отверстия устройства должны быть открыты. Температура окружающей среды в непосредственной близости от устройства и внутри его корпуса должна быть в пределах от 0°С до +40°С.

Используйте адаптер питания только из комплекта поставки устройства. Не включайте адаптер питания, если его корпус или кабель повреждены. Подключайте адаптер питания только к исправным розеткам с параметрами, указанными на адаптере питания.

Не вскрывайте корпус устройства! Перед очисткой от загрязнений и пыли отключите питание устройства. Удаляйте пыль с помощью влажной салфетки. Не используйте жидкие/аэрозольные очистители или магнитные/статические устройства для очистки. Избегайте попадания вляги в устройство и адаптер питания.

Срок службы устройства - 2 года.

Tog: 9 - 2009, A - 2010, B - 2011, C - 2012, D - 2013, E - 2014, F - 2015, G - 2016, H - 2017.<br>Mecau: 1 - январь, 2 - февраль, ..., 9 - сентябрь, A - октябрь, B - ноябрь, C - декабрь.<br>D-Link DAP-2330 Quick Install Guide Гарантийный период исчисляется с моменты приобретения устройства у официального дилера на территории России и стран СНГ и составляет один год. Вне зависимости от даты продажи гарантийный срок не может превышать 2 года с даты производства изделия, которая определяется по 6 (год) и 7 (месяц) цифрам серийного номера, указанного на наклейке с техническими данными. Год: 9 - 2009, А - 2010, В - 2011, С - 2012, D - 2013, E - 2014, F - 2015, G - 2016, H - 2017. Месяц: 1 - январь, 2 - февраль, ..., 9 - сентябрь, А - октябрь, В - ноябрь, С - декабрь.

### ТЕХНИЧЕСКАЯ ПОДДЕРЖКА

Обновления программного обеспечения и документация доступны на Интернет-сайте D-Link. D-Link предоставляет бесплатную поддержку для клиентов в течение гарантийного срока. Клиенты могут обратиться в группу технической поддержки D-Link по телефону или через Интернет.

Техническая поддержка компании D-Link работает в круглосуточном режиме ежедневно, кроме официальных праздничных дней. Звонок бесплатный по всей России.

#### **Техническая поддержка D-Link:**

8-800-700-5465

#### **Техническая поддержка через Интернет:**

http://www.dlink.ru e-mail: support@dlink.ru

**Изготовитель:** Д-Линк Корпорейшн, 114, Тайвань, Тайпей, Нэйху Дистрикт, Шинху 3-Роуд, No 289

#### **Уполномоченный представитель, импортер:**

ООО "Д-Линк Трейд" 390043, г.Рязань, пр. Шабулина, д.16 Тел.: +7 (4912) 503-505

#### ОФИСЫ

Россия Москва, Графский переулок, 14 Тел. : +7 (495) 744-00-99 E-mail: mail@dlink.ru

Україна Київ, вул. Межигірська, 87-А Тел.: +38 (044) 545-64-40 E-mail: ua@dlink.ua

Moldova Chisinau; str.C.Negruzzi-8 Tel: +373 (22) 80-81-07 E-mail:info@dlink.md

Беларусь Мінск, пр-т Незалежнасці, 169 Тэл.: +375 (17) 218-13-65 E-mail: support@dlink.by

Қазақстан Алматы, Құрманғазы к-cі,143 үй Тел.: +7 (727) 378-55-90 E-mail: almaty@dlink.ru

Հայաստան Երևան, Դավթաշեն 3-րդ թաղամաս, 23/5 Հեռ.՝ +374 (10) 39-86-67 Էլ. փոստ՝ info@dlink.am

Latvija Rīga, Lielirbes iela 27 Tel.: +371 (6) 761-87-03 E-mail: info@dlink.lv

Lietuva Vilnius, Žirmūnų 139-303 Tel.: +370 (5) 236-36-29 E-mail: info@dlink.lt

Eesti E-mail: info@dlink.ee

E-mail: mail@dlink.ru<br>
Vigalite<br>
Xign By Mexantpeska, 87-A<br>
Kiris, ayn. Mexantpeska, 87-A<br>
Ten: +38 (044) 545-64-40<br>
Ten: +38 (044) 545-64-40<br>
Ten: +38 (044) 545-64-40<br>
Ten: +38 (044) 545-64-40<br>
Moilova<br>
E-mail: indiogedli Türkiye Uphill Towers Residence A/99 Ataşehir /ISTANBUL Tel: +90 (216) 492-99-99 Email: info.tr@dlink.com.tr

**ישראל** רח' המגשימים 20 קרית מטלון פתח תקווה 972 (3) 921-28-86 support@dlink.co.il